## **Anexos.**

### **Anexo "A".**

Instrucciones para usar el electrocardiógrafo:

#### *Registrar un electrocardiograma.*

- **a)** Correr el programa de ECG en la computadora.
- **b)** Conectar el electrocardiógrafo a la computadora mediante el cable de audio.

\_\_

- **c)** Conectar los electrodos al paciente.
- **d)** Encender el electrocardiógrafo.
- **e)** Dar click en el botón "Nuevo ECG" mostrado en la computadora.
- **f)** Ingresar los datos del paciente en la computadora.
- **g)** Presionar en el teclado del electrocardiógrafo las derivaciones deseadas y para finalizar el registro presionar el botón en "Detener" (modo manual), o bien, seleccionar la lectura de todas las derivaciones por intervalos de tiempo (modo automático).
- **h)** Seguir las indicaciones del programa si se desea copiar el electrocardiograma en algún dispositivo de almacenamiento extraíble.
- **i)** Una vez realizado el electrocardiograma, apagar el electrocardiógrafo.
- **j)** Detener el programa de ECG.
- **k)** Desconectar los electrodos al paciente.

#### *Ver un electrocardiograma.*

- **a)** Correr el programa de ECG en la computadora.
- **b)** Dar click en el botón "Ver ECG" mostrado en la computadora.
- **c)** Ingresar la ruta del archivo índice relacionado al electrocardiograma deseado.
- **d)** En la pantalla de la computadora se muestra el electrocardiograma.
- **e)** Para finalizar dar click en el botón "MenuPrinc" y detener el programa de ECG.

### **Anexo "B".**

Costo total aproximado del electrocardiógrafo implementado:

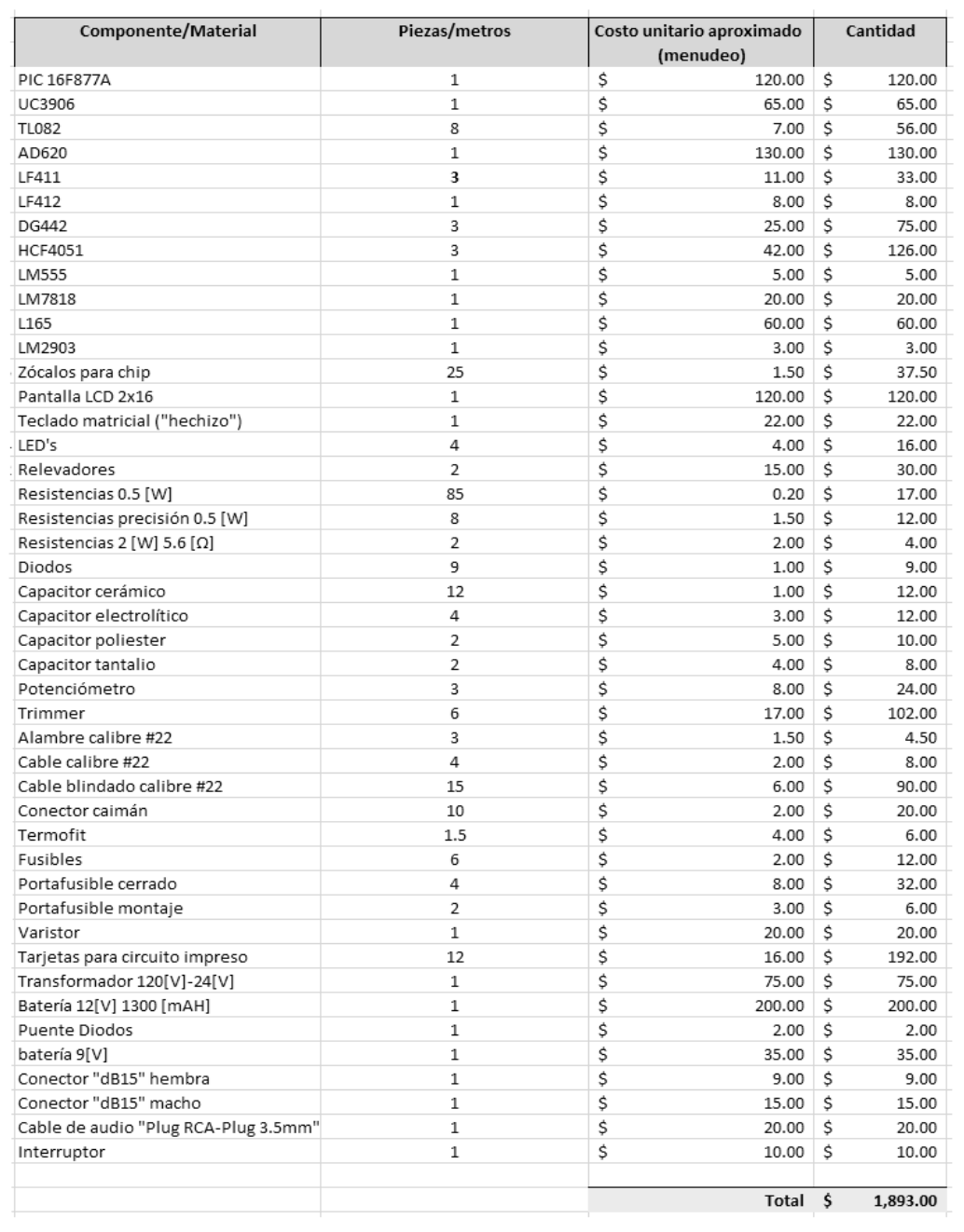

\_\_

Si bien el electrocardiógrafo implementado en este proyecto no tiene exactamente las mismas funciones que uno comercial, sí realiza la tarea básica de obtener un ECG de doce derivaciones.

Para fines comparativos, un electrocardiógrafo comercial de doce derivaciones básico marca "Mindray", Modelo " CARDIO M – 12", con conexión a PC e impresión en formato A4, cuesta €1,345 (Euros)\*.

**\***(Esta información fue consultada en la página de Mindray: http://www.mindray.es/electrocardiografos.htm, el día 24 de Agosto de 2011 ).

# **Anexo "C".**

Diagrama eléctrico total del electrocardiógrafo (a partir de los diagramas eléctricos descritos en cada capítulo):

\_\_

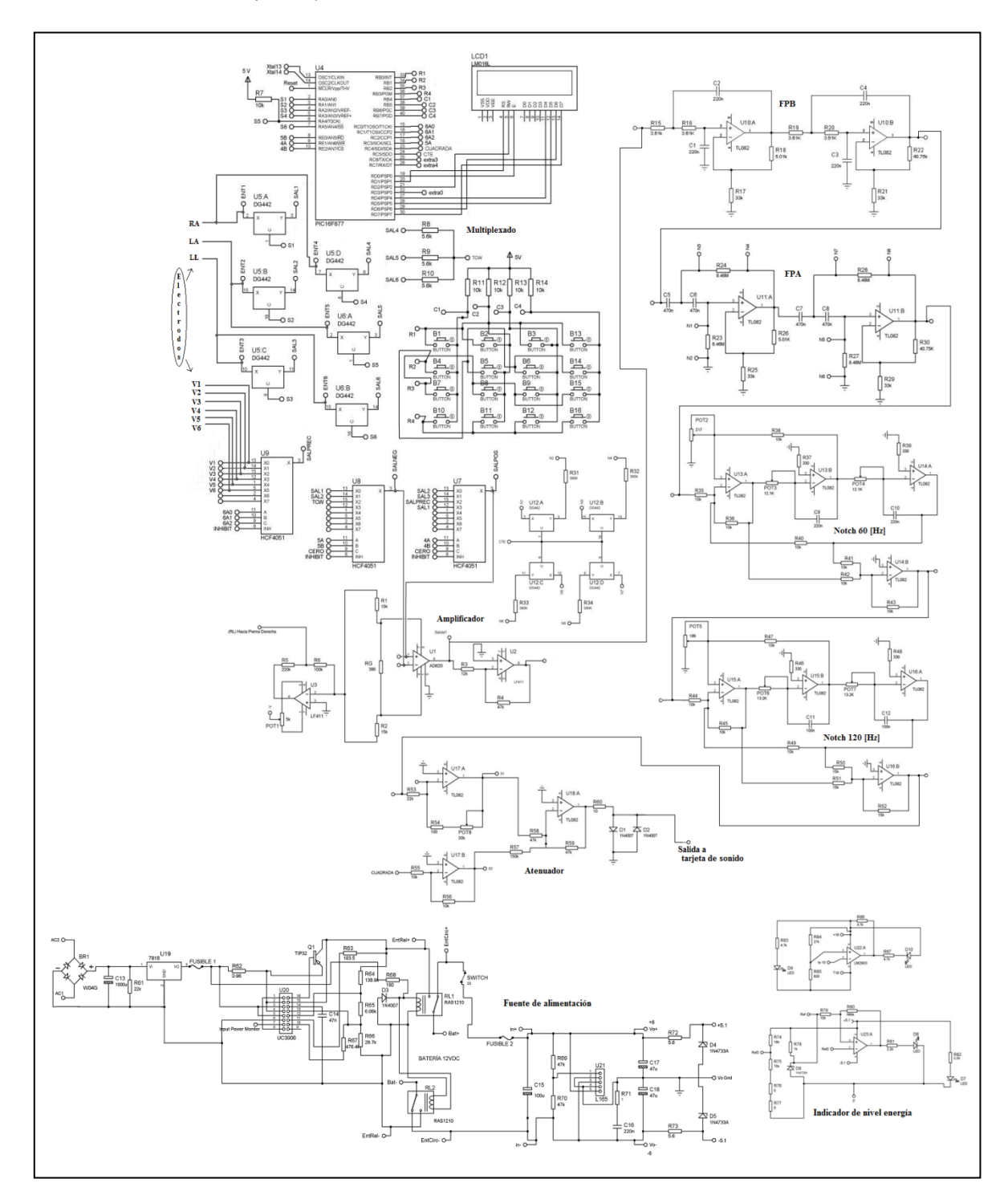

## **Anexo "D".**

"Patigramas" de los chips utilizados tomados de las hojas de datos de sus respectivos fabricantes:

\_\_

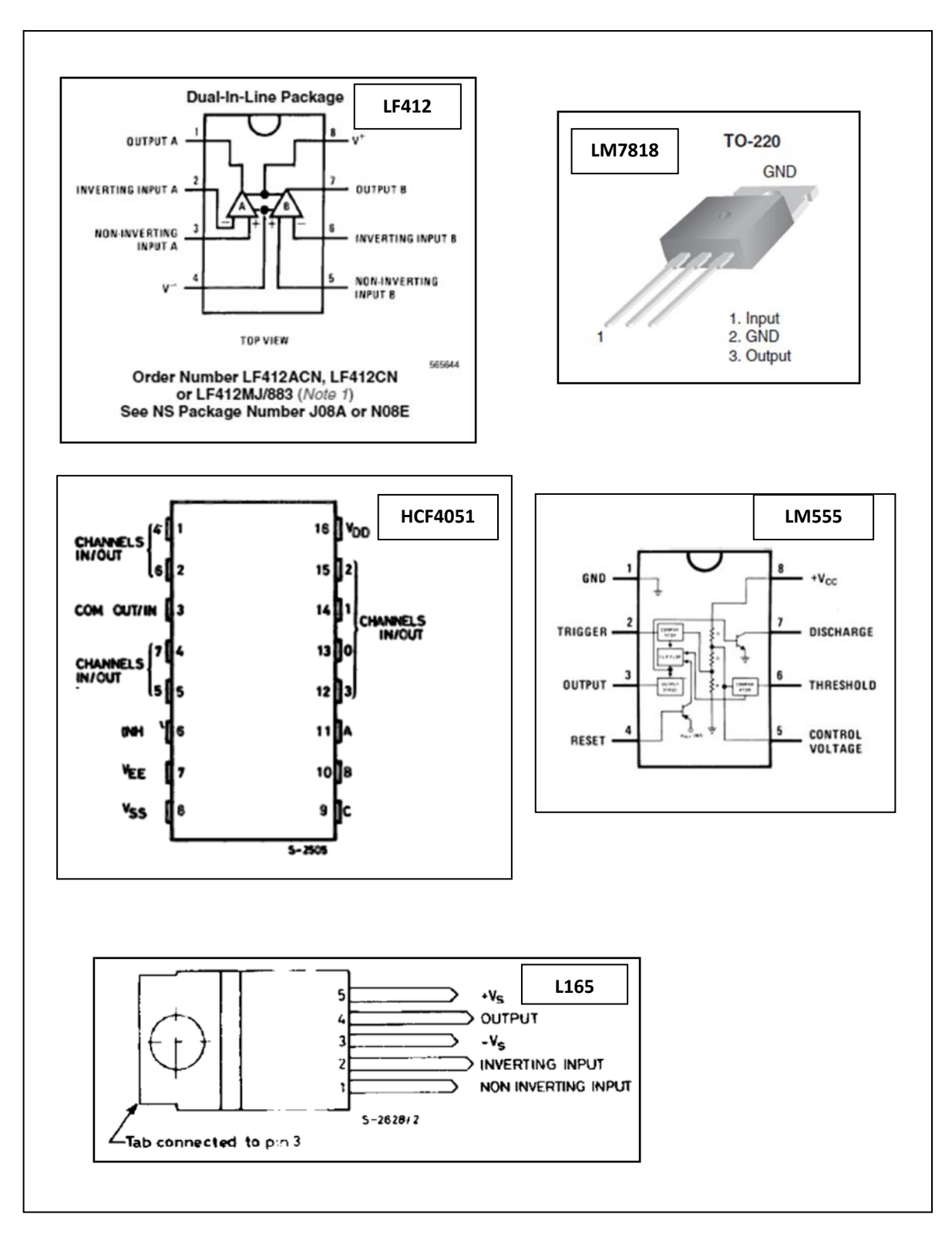

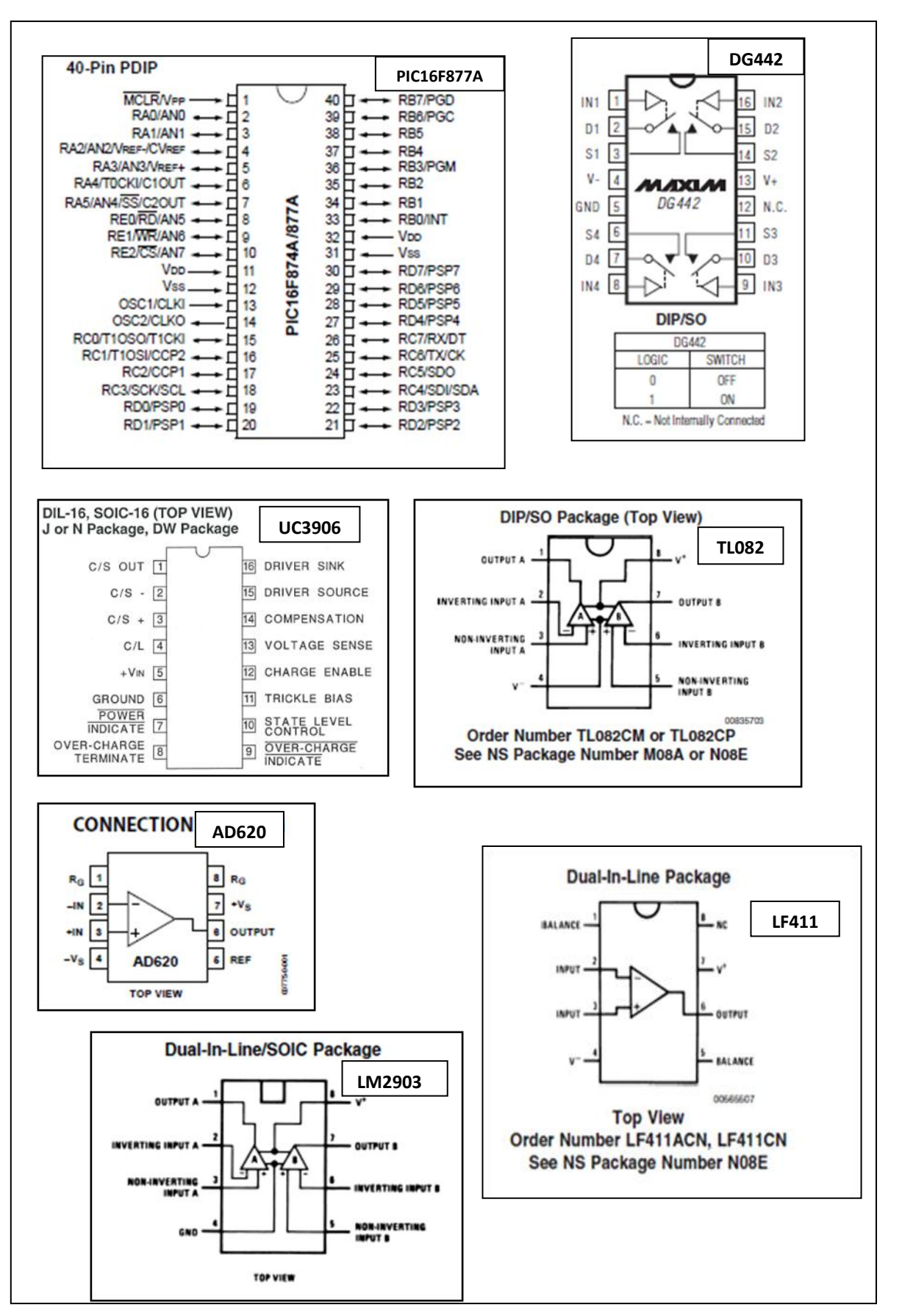